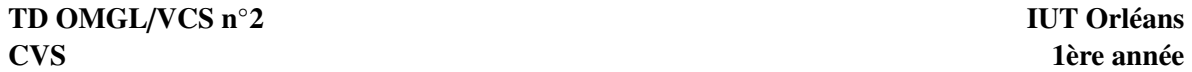

Dans ce TD, vous allez commencer à vous familiariser avec CVS : le *Concurrent Version System*. La commande principale pour cet utilitaire est cvs. Toutes les fonctionalités qu'il offre sont accessibles par des sous-commandes.

Commençons par définir une variable bash pour pointer vers le répertoire du TD :

```
export TD2=$HOME /1A-OMGL -VCS/TD2
```
puis il faut créer ce répertoire et nous y rendre :

```
mkdir -p $TD2
cd $TD2
```
Exercice 1. Création d'un repo que nous appelerons \$TD2/TD-CVS. Ceci ce fait grace à la souscommande init.

cvs -d \$TD2/TD -CVS init

Une option qui se place avant la sous-commande est dite *globale*. L'option globale -d \$TD2/TD-CVS permet d'indiquer à cvs où se trouve le repo qui nous intéresse.

Vous ne devez jamais travailler dans le dépôt. Le dépôt est essentiellement une base de données contenant l'historique. Si vous le modifiez à la main, vous massacrez la base de donnée et tout est foutu. Vous devez toujours travailler dans une *copie de travail* (notion reprise plus loin dans le TD).

Exercice 2. Commençons par créer une arborescence représentant un projet que nous aimerions gérer avec cvs :<sup>1</sup>

```
mkdir salut
mkdir salut/doc
mkdir salut/src
cat > salut/doc/README <<EOF
ce programme dit bonjour en plusieurs langues
EOF
cat > salut/src/salut.c <<EOF
int main ()
{
}
EOF
```
Maintenant, *importons* ce projet dans cvs :

<sup>&</sup>lt;sup>1</sup>si vous ne comprenez pas la notation <<EOF demandez au responsable de TD

```
cd salut
cvs -d $TD2/TD-CVS import -m "initialisation_du_projet" salut denys start
```
Vous pouvez vérifier que le projet a été importé dans \$TD2/TD-CVS en allant regarder. Par contre, le répertoire courant est inchangé : il n'est pas encore sous contrôle de CVS (ceci se voit car il n'y a pas encore de sous-répertoire CVS). Commençons par renommer salut en salut.orig :

cd  $\ldots$  && mv salut $\{$ , orig}

Exercice 3. Nous pouvons à présent obtenir une copie de travail du projet à partir de notre repo : <sup>2</sup>

```
cvs -d $TD2/TD -CVS checkout salut
```
Entrons dans le répertoire et examinons le :

cd salut ls

Il y a maintenant un sous répertoire CVS. Celui-ci contient des fichiers administratifs et indique que l'arborescence ancrée ici est sous le contrôle de cvs. Dans le répertoire CVS vous trouverez les fichiers suivants : Entries qui indique que le répertoire principal du projet contient deux sous-répertoires : doc et src ; Repository qui indique que le *module* correspondant au répertoire principal dans le repo est salut ;<sup>3</sup> Root qui indique que le repo se trouve dans \$HOME/TD-CVS.

Si vous regardez dans salut/doc, vous trouverez également un sous-répertoire CVS contenant : Entries qui indique qu'il y a un fichier README avec le numéro de version 1.1.1.1 ; Repository qui indique que le module correspondant dans le repo est salut/doc ; Root qui nous donne la même indication d'où se trouve le repo.

Exercice 4. Pour obtenir de l'aide :

cvs --help

Pour obtenir une liste des commandes (comme l'explique le résultat de la commande précédente) :

cvs --help -commands

Pour obtenir de l'aide sur une commande particulière, par exemple status :

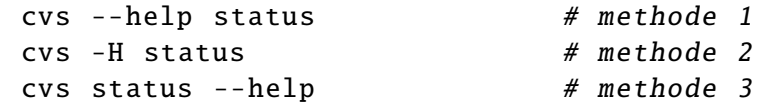

Affichez le status de votre copie de travail :

cvs status

Notez que vous n'avez plus à spécifier  $-d \sim/TD$ –CVS comme option globale car cette information est enregistrée dans salut/CVS/Root. Essayez les différentes options de cette commande.

<sup>2</sup> si vous ne comprenez pas cette manip bizarre (commande précédente et celle-ci), demandez au responsable de TD

<sup>3</sup> l'indication du module est utile car vous pouvez très bien faire un check-out d'un module salut dans un répertoire portant un autre nom, comme bonjour

Exercice 5. Modifiez src/salut.c pour qu'il retourne 0 comme il devrait. Voyez à présent ce que status vous dit :

cvs status

Maintenant, vous allez faire un *commit* de cette modification. Tout d'abord obtenez un peu d'aide sur la commande commit :

cvs --help commit

Puis invoquez cette commande en fournissant un message de log :

cvs commit -m "retourne<sub>u0u</sub>comme<sub>u</sub>status"

Notez que si vous ne spécifiez pas en arguments les fichiers à enregistrer, alors cvs considère tous les fichiers modifiés. Voyons le status :

cvs status

Notez que tous les fichiers sont marqués "à jour" (Up-to-date) et que la version du fichier src/salut.c est à présent 1.2.

Exercice 6. Ajoutez un #include <stdio.h> en haut de src/salut.c et un printf("bonjour\n"); dans le main. Puis ajoutez la ligne :

```
* francais
```
dans doc/README. Alors status nous dit les fichiers modifiés :

cvs status

Mais plus intéressant est de pouvoir visualiser exactement les modifications effectuées. La souscommande diff permet de visualiser les différences entre l'original obtenu du repo et la version dans le répertoire de travail :

```
cvs diff
```
ou, pour obtenir la version "unifiée" :

cvs diff -u

Nous allons à présent faire un commit, mais nous allons utiliser un éditeur de texte pour rédiger le message de log :

cvs -e kwrite commit

On peut également utiliser les variables d'environnement CVSEDITOR ou EDITOR pour spécifier l'éditeur à utiliser par défaut.

Exercice 7. A présent ajoutez (au minimum) un Makefile dans le répertoire principal pour compiler votre projet.<sup>4</sup> Lorsque ce fichier est pret, ajoutez le au repo :

cvs add Makefile

Cette commande ne suffit pas : elle correspond à une modification de l'inventaire du projet, et, comme toute modification, il est nécessaire de faire un commit pour l'enregistrer dans le repo (cette fois-ci utilisons emacs comme éditeur) :

cvs -e emacs commit

Exercice 8. Vous pouvez consulter l'historique du projet :

cvs log

Vous pouvez également juste consulter l'historique d'un fichier particulier :

cvs log src/salut.c

Etudiez les options possibles pour cette commande :

cvs --help log

Il n'y a pas encore beaucoup d'historique pour les tester, mais vous pouvez quand même essayer.

Exercice 9. A partir de maintenant, vous allez travailler en groupes de 2 ou 3 (3 c'est mieux) sur le même projet. Choisissez l'un d'entre vous pour être le détenteur du repo partagé par votre groupe de travail. Supposons qu'il s'appelle rikiki : alors, si vous avez suivi mes instructions, son dépôt se trouve dans le répertoire /home/rikiki/1A-OMGL-VCS/TD2/TD-CVS. Définissons donc la variable bash REPO pour pointer vers ce dépôt :

export REPO=/home/rikiki/1A-OMGL-VCS/TD2/TD-CVS

Vous pouvez à présent obtenir une copie de travail du module salut de son repo :<sup>5</sup>

cvs -d \$REPO co salut

ici co est une abbréviation permise de checkout. L'un d'entre vous (mais pas le détenteur du repo) doit alors apporter la modification suivante au main :<sup>6</sup> celui-ci doit (optionellement) prendre un argument (sur la ligne de commande). Cet argument est une chaîne de caractères indiquant le language désiré (pour dire bonjour) ; le défaut (si aucun argument n'est fourni) devrait être le français. Vous aurez besoin d'ajouter **#include** <string.h> et d'utiliser la fonction stremp pour comparer l'argument avec les langages supportés par votre programme. Utilisez man strcmp pour découvrir comment vous servir de cette fonction (vous pouvez aussi demander de l'aide au responsable de TD).

Faites alors un commit de cette modif :

<sup>4</sup> c'est un projet pour de rire : donc rien n'a besoin de compiler. On fait juste comme si c'était un vrai projet, mais on ne s'embète pas à faire en sorte que les choses fonctionnent

<sup>5</sup> cette commande risque de ne pas fonctionner à cause des permissions par défaut : demandez au responsable de TD de vous aider à modifier ces permissions pour que tout fonctionne OK.

<sup>&</sup>lt;sup>6</sup>je rapelle qu'on fait juste semblant : ce TD n'est pas un TD de programmation. Il n'est absolument pas nécessaire que le programme fonctionne ou même compile. On veut juste effectuer une série de modifications, comme si c'était un vrai projet.

cvs -e kwrite commit

Il est possible que ce commit ne fonctionne pas parce que vous n'avez pas les droits nécessaires pour le repo de votre collègue : dans ce cas, le détenteur du repo doit accorder des droits supplémentaires (soit au groupe, si vous êtes dans le même groupe unix, soit à tous les utilisateurs). Si ce problème se présente, demandez au responsable de TD : il résoudra ce problème une fois et l'écrira au tableau pour tout le monde. Ce problème se résoud grâce à l'utilisation de chmod pour changer les permissions dans le repo.

Exercice 10. Maintenant que src/salut.c a été modifié et commité<sup>7</sup> par l'un des dévelopeurs du projet, il est nécessaire que les autre mettent à jour leur copie de travail : ceci ce fait grâce à la sous-commande update.

Mais il faut toujours procéder avec circonspection car une mise à jour pourrait causer de gros problèmes si elle est très incompatible avec vos propres modifs. Pour visualiser ce qu'un update ferait on peut l'invoquer avec l'option globale -n

cvs -n update

L'option globale -n est applicable à toutes les sous-commandes et en permet l'exécution "factice" pour voir ce qui se passerait, mais sans rien changer. L'exécution de la commande ci-dessus nous donne une liste de fichiers modifiés, chacun précédé d'un caractère :

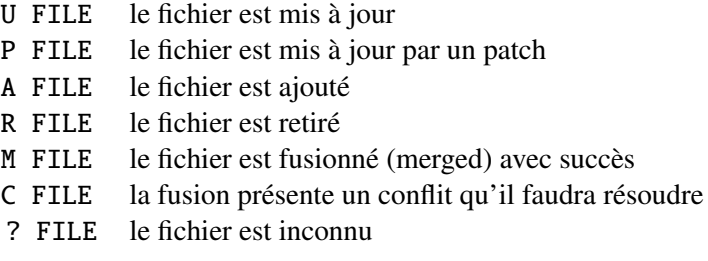

Nous pouvons également visualiser les différences entre notre copie et la version la plus récente enregistrée dans le repo :

cvs diff -u -r HEAD

La révision HEAD est la révision la plus récente du *tronc* de dévelopement (the trunk) : le tronc, par opposition à une branche.

Bon, tout semble ok, alors nous effectuons l'update :

cvs up

ici up est une abbréviation permise de update.

La commande update est très importante : il vous faudra toujours faire un update avant de faire un commit car il est possible que pendant que vous faisiez vos modifs quelqu'un d'autre ait fait un commit. Si vous oubliez, cvs vous le rappelera en vous disant que vous n'êtes pas à jour.

<sup>&</sup>lt;sup>7</sup>excusez le néologisme !

Exercice 11. Un autre dévelopeur maintenant ajoute la variable langage, de type chaîne de caractère, au main et l'initialise avec l'argument donné sur la ligne de commande s'il existe, avec "francais" sinon. Même chose que précédement : commit, puis update par tous.

Exercice 12. Indépendemment vous allez chacun ajouter le support pour un langage : vous testez la variable langage avec strcmp et si elle correspond au langage pour lequel vous implémentez le support alors vous faites un printf de la traduction correspondante. N'oubliez pas d'ajouter l'indication que ce langage est supporté dans le fichier doc/README.

Faites ensuite vos commits. Il est possible que lors d'un update vous rencontriez un conflit : ceci est signalé par update par le caractère C précédant le fichier dans lequel un conflit de fusion s'est produit. Un conflit sera marqué dans le fichier en question de la manière suivante :

```
<<<<<<< FICHIER
    MON -CODE
=======
   LE -CODE -DU -REPO
>>>>>>> LA -VERSION -DU -REPO
```
La résolution de ce conflit se fait en éditant le fichier pour ne garder que soit MON-CODE, soit LE-CODE-DU-REPO, soit une fusion des deux faite à la main. Dans tous les cas, il faut évidemment effacer les marqueurs "<<<<<<< FICHIER", "=======" et ">>>>>>>>>>> LA-VERSION-DU-REPO". On peut ensuite tenter à nouveau le commit.

Ajoutez d'autres langages (réels ou inventés pour l'exercice) pour bien prendre en main cette technique : modification + update + résolution de conflit + commit.